## **Creating a category**

The **Manage categories** button **or the on the [Repository Management](https://docs.nomagic.com/display/TWCloud190/Repository+management+page)** page allows you to create a category using the **Resource Categories** dialog.

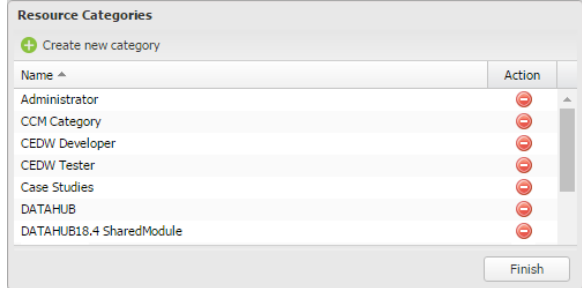

Creating a new category using the Resource Categories dialog.

## To create a resource category

1. Open the the **Repository Management** page.

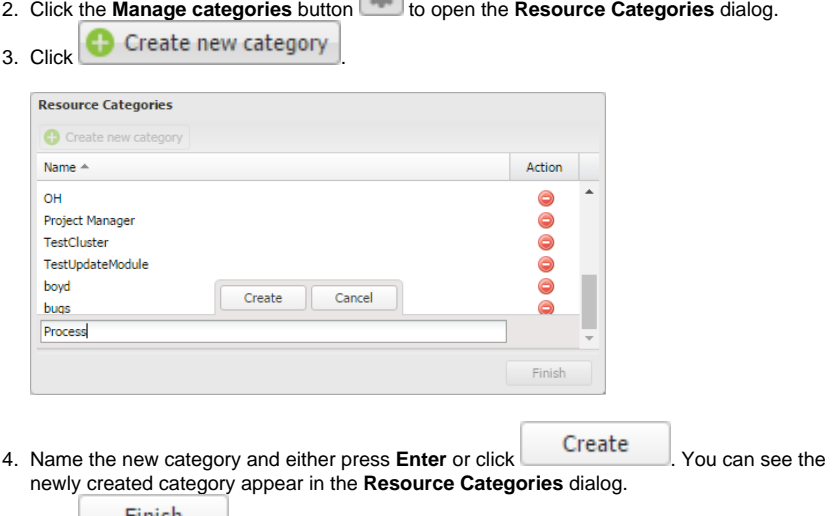

<sup>5.</sup> Click Finish  $\Box$  to save the changes. You can see the new category appear on the **Categ ories** list.